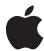

# Update to Apple Multiple Scan 15AV Display User's Manual

### Adjusting the picture

This section contains additional information not included in Chapter 3 of the user's manual.

### Adjusting the pincushion (curvature) of the picture

When the pincushion is properly adjusted, the left and right sides of the picture are straight and the picture is rectangular.

1 Press the Select and Recall buttons on the monitor simultaneously until the indicator lights for horizontal center and size go on.

| $\bigcirc$ | $\bigcirc$  |
|------------|-------------|
| SELECT     | RECALL      |
|            |             |
| $\bigcirc$ | $\bigoplus$ |

Press the Up and Down buttons to change the curvature of the right and left sides of the picture.

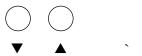

## Adjusting the keystone of the picture

When the keystone (sometimes called "trapezoid") is properly adjusted, the top and bottom edges of the picture are the same length.

| 1 | Press the Select and Recall buttons on the monitor simultaneously until the indicator |
|---|---------------------------------------------------------------------------------------|
|   | lights for horizontal center and size go on.                                          |

SELECT RECALL

2 Press the Select button again.

SELECT

The indicator lights for vertical center and size go on.

Adjust the keystone of the picture by pressing the Up and Down buttons until the vertical edges are straight.

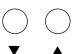

#### **Product dimensions**

These dimensions supersede those in the Appendix "Technical Information."

• Height 409 millimeters (mm)  $\pm$  5 mm

Width 440 mm ± 5 mm
Depth 407 mm ± 5 mm